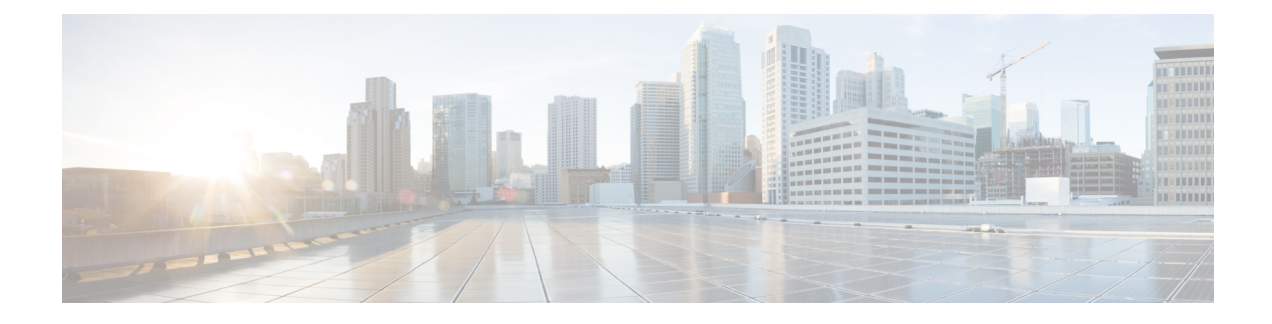

# **Adaptive Client Load-Based EDCA**

- Feature History for Adaptive Client [Load-Based](#page-0-0) EDCA, on page 1
- Information About Adaptive Client [Load-Based](#page-0-1) EDCA, on page 1
- Restrictions for Adaptive Client [Load-Based](#page-1-0) EDCA, on page 2
- [Configuration](#page-1-1) Workflow, on page 2
- [Configuring](#page-1-2) Adaptive Client Load-Based EDCA (GUI), on page 2
- [Configuring](#page-2-0) Adaptive Client Load-Based EDCA (CLI), on page 3
- Verifying Adaptive Client Load-Based EDCA [Configuration,](#page-2-1) on page 3

## <span id="page-0-0"></span>**Feature History for Adaptive Client Load-Based EDCA**

This table provides release and related information for the features explained in this module.

These features are available in all the releases subsequent to the one they were introduced in, unless noted otherwise.

**Table 1: Feature History for Adaptive Client Load-Based EDCA**

| <b>Release</b>                   | <b>Feature</b>                            | <b>Feature Information</b>                                                                                                    |
|----------------------------------|-------------------------------------------|----------------------------------------------------------------------------------------------------|
| Cisco IOS XE<br>Bengaluru 17.5.1 | <b>Adaptive Client</b><br>Load-Based EDCA | This Adaptive Client Load-Based EDCA feature<br>dynamically changes Enhanced Distributed Channel<br>Access (EDCA) parameters of clients based on the active<br>client and load that significantly reduce collisions. |

## <span id="page-0-1"></span>**Information About Adaptive Client Load-Based EDCA**

The static EDCA configuration is good for small number of clients. In an enterprise multiclient deployment scenario, access points (APs) experience excessive collisions as the number of clients increases resulting in significant performance degradation. To overcome such a scenario, the Adaptive Client Load-Based EDCA feature has been introduced.

This feature dynamically changes EDCA parameters of clients based on the active client and load that significantly reduce collisions.

#### **Feature Scenario**

Run-time EDCA configuration based on active clients and load.

#### **Use Case**

In a dense multiclient deployment scenario, when a customer was testing 40 iPads in a class room or auditorium setup, he observed that the channel utilization was 60 to 70 percent. The overall AP throughput was less because of air collusion and RTS retries.

After the adaptive client load-based EDCA feature was enabled, the overall throughput increased by 15 to 20 percent and collision decreased by 30 to 40 percent.

### <span id="page-1-0"></span>**Restrictions for Adaptive Client Load-Based EDCA**

• You must disable the 802.11b network if you want to access the 802.11a network.

### <span id="page-1-1"></span>**Configuration Workflow**

- Configuring Adaptive Client Load-Based EDCA (GUI)
- Configuring Adaptive Client Load-Based EDCA (CLI)

## <span id="page-1-2"></span>**Configuring Adaptive Client Load-Based EDCA (GUI)**

#### **Procedure**

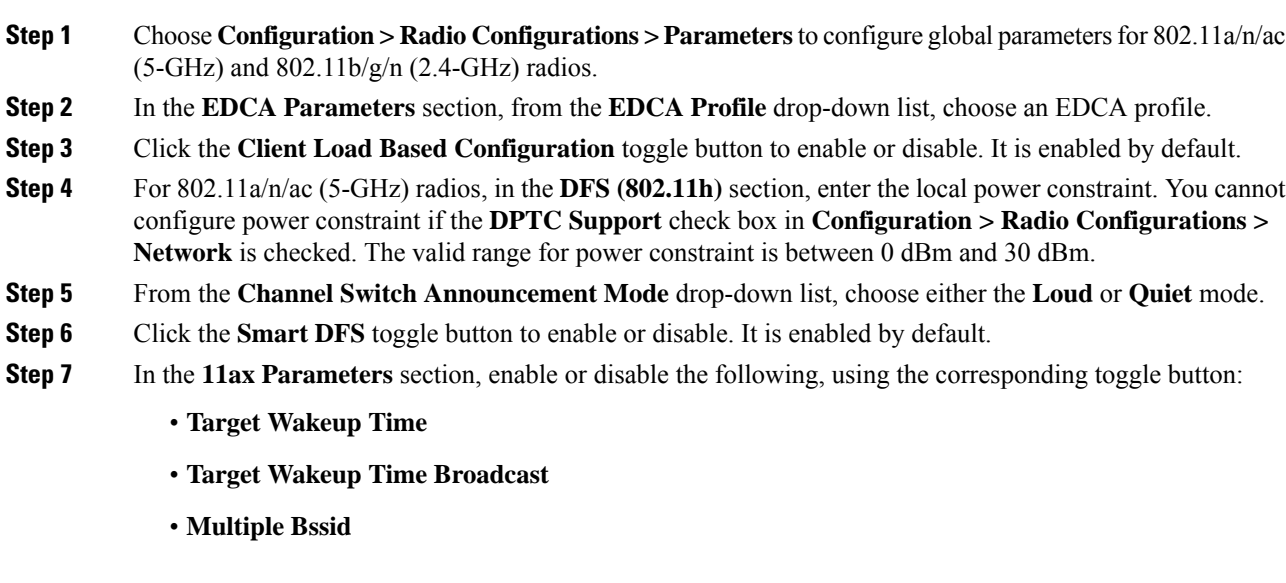

**Step 8** Enable BSS color globally for the 5-GHz and 2.4-GHz radios by checking the **BSS Color** check box.

**Step 9** Click **Apply**.

## <span id="page-2-0"></span>**Configuring Adaptive Client Load-Based EDCA (CLI)**

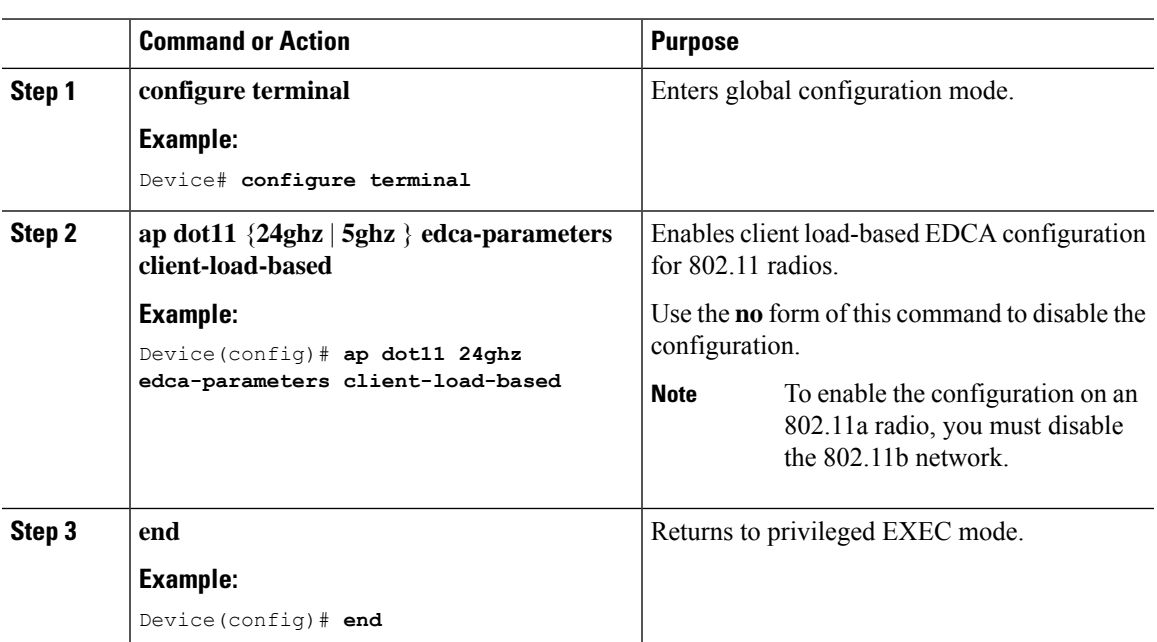

### **Procedure**

## <span id="page-2-1"></span>**Verifying Adaptive Client Load-Based EDCA Configuration**

To verify whether the Adaptive Client Load-Based EDCA feature is enabled on an 802.11a or an 802.11b radio, use the following command:

```
Device# show ap dot11 24ghz network
Device# show ap dot11 5ghz network
EDCA profile type check : default-wmm<br>Client Load Based EDCA Config : Enabled :
Client Load Based EDCA Config
```
To verify whether the Adaptive Client Load-Based EDCA feature is enabled on APs, use the following command:

Device# show capwap client config

Client Load Based EDCA : Enabled

To view the Adaptive EDCA parameters running on the driver, use the following command:

Device# show controllers dot11Radio 0/1

EDCA Config: ==================== L:Local C:Cell A:Adaptive EDCA params

AC Type CwMin CwMax Aifs Txop ACM AC\_BE L 4 6 3 0 0 AC\_BK L 4 10 7 0 0 AC\_VI L 3 4 1 94 0 AC\_VO L 2 3 1 47 0 AC\_BE C 4 10 3 0 0 AC\_BK C 4 10 7 0 0 AC\_VI C 3 4 2 94 0 AC\_VO C 2 3 2 47 0 AC\_BE A 4 10 7 0 0 AC\_BK A 4 10 3 0 0 AC\_VI A 3 4 2 94 0 AC\_VO A 2 3 2 47 0

ı